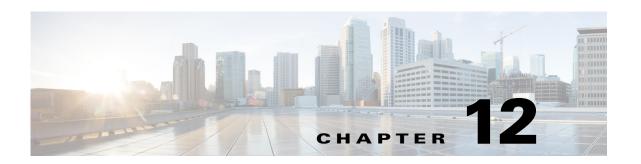

# **Cisco Unified SIP Proxy Accounting Commands**

Last Updated: November 1, 2020

- accounting
  - client-side
  - enable (accounting)
  - event
  - header (accounting)
  - server-side

## accounting

To enter accounting configuration mode, use the **accounting** command in Cisco Unified SIP Proxy configuration mode. To change the accounting configuration to the factory default values, use the **no** or **default** form of this command.

#### accounting

#### no accounting

#### **Syntax Description**

This command has no arguments or keywords.

#### **Command Default**

RADIUS accounting is not enabled.

#### **Command Modes**

Cisco Unified SIP Proxy configuration (cusp-config)

#### **Command History**

| Cisco Unified SIP Proxy Version | Modification                 |
|---------------------------------|------------------------------|
| 1.0                             | This command was introduced. |

#### **Examples**

The following example enters accounting configuration mode to configure RADIUS accounting:

```
se-10-0-0-0(cusp-config) > accounting
se-10-0-0-0(cusp-config-acct) >
```

The following example returns all values entered in accounting configuration mode to the default values:

se-10-0-0(cusp-config) > no accounting

| Command             | Description                                               |
|---------------------|-----------------------------------------------------------|
| client-side         | Enables RADIUS accounting on the client side.             |
| enable (accounting) | Enables RADIUS accounting on the Cisco Unified SIP Proxy. |
| event               | Configures a RADIUS accounting event.                     |
| header (accounting) | Configures a header for RADIUS accounting.                |
| server-side         | Enables RADIUS accounting on the server side.             |

### client-side

To enable RADIUS accounting on the client side, use the **client-side** command in Cisco Unified SIP Proxy accounting configuration mode. To disable RADIUS accounting on the client side, use the **no** form of this command.

#### client-side

no client-side

#### **Syntax Description**

This command has no arguments or keywords.

#### **Command Default**

RADIUS client side accounting is disabled.

#### **Command Modes**

Cisco Unified SIP Proxy accounting configuration (cusp-config-acct)

#### **Command History**

| Cisco Unified SIP Proxy Version | Modification                 |
|---------------------------------|------------------------------|
| 1.0                             | This command was introduced. |

#### **Usage Guidelines**

Client side accounting refers to the accounting of the side of the call where the REP SIP element (Cisco Unified SIP Proxy in this case) acts as a client, sending requests (sending INVITE/BYE). The accounting for the client side of the call is configurable to be enabled or disabled on a global basis (on a node). After being enabled, the accounting behavior is further defined by the accounting triggers, defined for client side transactions.

#### **Examples**

The following example enables RADIUS accounting on the client side:

```
se-10-0-0-0(cusp-config) > accounting
se-10-0-0-0(cusp-config-acct) > enable
se-10-0-0-0(cusp-config-acct) > client-side
```

The following example disables RADIUS accounting on the client side:

```
se-10-0-0-0(cusp-config) > accounting
se-10-0-0-0(cusp-config-acct) > no client-side
```

| Command             | Description                                   |
|---------------------|-----------------------------------------------|
| accounting          | Enters RADIUS accounting configuration mode.  |
| enable (accounting) | Enables/disables RADIUS accounting.           |
| event               | Configures a RADIUS accounting event.         |
| header (accounting) | Configures a header for RADIUS accounting.    |
| server-side         | Enables RADIUS accounting on the server side. |

## enable (accounting)

To enable RADIUS accounting on the Cisco Unified SIP Proxy, use the **enable** command in Cisco Unified SIP Proxy accounting configuration mode. To disable RADIUS accounting, use the **no** form of this command.

#### enable

no enable

#### **Syntax Description**

This command has no arguments or keywords.

#### **Command Default**

RADIUS accounting is disabled.

#### **Command Modes**

Cisco Unified SIP Proxy accounting configuration (cusp-config-acct)

#### **Command History**

| Cisco Unified SIP Proxy Version | Modification                 |
|---------------------------------|------------------------------|
| 1.0                             | This command was introduced. |

#### **Usage Guidelines**

When you enter the **enable** command, all the accounting-related command settings take effect. If the commands were not modified, then the default configuration values take effect.

If RADIUS accounting is disabled, no accounting is done even if the **client-side** and **server-side** commands are enabled. If RADIUS accounting is enabled, accounting takes place on the client side if the **client-side** command is enabled and on the server side if the **server-side** command is enabled.

#### **Examples**

The following example enables RADIUS accounting:

```
se-10-0-0-0(cusp-config) > accounting
se-10-0-0-0(cusp-config-acct) > enable
```

The following example disables RADIUS accounting and overrides all other settings on the Cisco Unified SIP Proxy:

```
se-10-0-0-0(cusp-config) > accounting
se-10-0-0-0(cusp-config-acct) > no enable
```

| Command             | Description                                   |
|---------------------|-----------------------------------------------|
| accounting          | Enters RADIUS accounting configuration mode.  |
| client-side         | Enables RADIUS accounting on the client side. |
| event               | Configures a RADIUS accounting event.         |
| header (accounting) | Configures a header for RADIUS accounting.    |
| server-side         | Enables RADIUS accounting on the server side. |

### event

To configure RADIUS accounting events, use the **event** command in Cisco Unified SIP Proxy accounting configuration mode. To remove RADIUS accounting events, use the **no** form of this command.

event {server | client} {request | response} sequence sequence-number {start | interim | stop |
 stop-fail} [condition condition]

no event {server | client} {request | response} sequence sequence-number {start | interim | stop | stop-fail} [condition]

#### **Syntax Description**

| server                   | Enables the RADIUS accounting event on the server side.                                                                                                 |
|--------------------------|----------------------------------------------------------------------------------------------------|
| client                   | Enables the RADIUS accounting event on the client side.                                                                                                 |
| request                  | Enables the RADIUS accounting event to take place on receiving a SIP request.                                                                           |
| response                 | Enables the RADIUS accounting event to take place on receiving a SIP response.                                                                          |
| sequence sequence-number | Specifies the sequence number for the RADIUS accounting event.                                                                                          |
| start                    | Enables a RADIUS accounting start event. A start event is for a successful call setup, for example, a 200 Ok response to an INVITE request.             |
| interim                  | Enables a RADIUS accounting interim event. An interim event is for mid-dialog, for example a re-INVITE request.                                         |
| stop                     | Enables a RADIUS accounting stop event. A stop event is for a successful completion for a call, for example, a BYE request.                             |
| stop-fail                | Enables a RADIUS accounting stop-fail event. A stop-fail event is for a call setup failure, for example, a non-200 final response to an INVITE request. |
| condition condition      | (Optional) Specifies the name of a condition configured using the <b>trigger condition</b> command.                                                     |

**Command Default** 

None

**Command Modes** 

Cisco Unified SIP Proxy accounting configuration (cusp-config-acct)

**Command History** 

| Cisco Unified SIP Proxy Version | Modification                 |
|---------------------------------|------------------------------|
| 1.0                             | This command was introduced. |

#### Examples

The following example configures a RADIUS Start event to be sent if trigger condition c1 is satisfied when a request is received on the server transaction side:

```
se-10-0-0-0(cusp-config) > accounting
se-10-0-0-0(cusp-config-acct) > event server request sequence 1 start condition c1
```

The following example configures a RADIUS Stop event that is sent unconditionally when a response is received on the server transaction side:

```
se-10-0-0-0(cusp-config) > accounting
se-10-0-0-0(cusp-config-acct) > event client response sequence 1 stop
```

The following example removes RADIUS accounting on the server side for the start event on request transactions:

```
se-10-0-0-0(cusp-config) > accounting
se-10-0-0-0(cusp-config-acct) > no event server request sequence 1 start
```

| Command             | Description                                                                                |
|---------------------|--------------------------------------------------------------------------------------------|
| accounting          | Enters RADIUS accounting configuration mode.                                               |
| client-side         | Enables RADIUS accounting on the client side.                                              |
| enable (accounting) | Enables or disables RADIUS accounting.                                                     |
| header (accounting) | Configures a header for RADIUS accounting.                                                 |
| server-side         | Enables RADIUS accounting on the server side.                                              |
| trigger condition   | Creates a trigger condition and enters Cisco Unified SIP Proxy trigger configuration mode. |

## header (accounting)

To configure which SIP headers are to be included in RADIUS messages, use the **header** command in Cisco Unified SIP Proxy accounting configuration mode. To remove the SIP headers from the RADIUS messages, use the **no** form of this command.

**header** *header-name* {**request** | **response**}

**no header** *header-name* {**request** | **response**}

#### **Syntax Description**

| header-name | Specifies the name of the SIP header.                                                                                |
|-------------|----------------------------------------------------------------------------------------------------|
|             | In Cisco Unified SIP Proxy 1.0, the <b>via</b> header is the only SIP header supported for RADIUS accounting events. |
| request     | Specifies that SIP request headers are included in RADIUS messages.                                                  |
| response    | Specifies that SIP response headers are included in RADIUS messages.                                                 |

#### **Command Default**

None

#### **Command Modes**

Cisco Unified SIP Proxy accounting configuration (cusp-config-acct)

#### **Command History**

| Cisco Unified SIP Proxy Version | Modification                 |
|---------------------------------|------------------------------|
| 1.0                             | This command was introduced. |

#### **Usage Guidelines**

The headers specified with this command are only added to Start and Interim RADIUS messages (as configured using the **event** command). For Stop messages, the headers are only present for Stop-fail events.

#### **Examples**

The following example adds a via header from the request SIP message to the RADIUS accounting message:

```
se-10-0-0-0(cusp-config) > accounting
se-10-0-0-0(cusp-config-acct) > header via request
```

The following example removes the via header obtained from the request SIP message from the RADIUS accounting record:

```
se-10-0-0-0(cusp-config) > accounting
se-10-0-0-0(cusp-config-acct) > no header via request
```

| Command             | Description                                   |
|---------------------|-----------------------------------------------|
| accounting          | Enters RADIUS accounting configuration mode.  |
| client-side         | Enables RADIUS accounting on the client side. |
| enable (accounting) | Enables or disables RADIUS accounting.        |
| event               | Configures a RADIUS accounting event.         |
| server-side         | Enables RADIUS accounting on the server side. |

To enable RADIUS accounting on the server side, use the **server-side** command in Cisco Unified SIP Proxy accounting configuration mode. To disable RADIUS accounting on the server side, use the **no** form of this command.

server side

no server side

#### **Syntax Description**

This command has no arguments or keywords.

#### **Command Default**

RADIUS server side accounting is disabled.

#### **Command Modes**

Cisco Unified SIP Proxy accounting configuration (cusp-config-acct)

#### **Command History**

| Cisco Unified SIP Proxy Version | Modification                 |
|---------------------------------|------------------------------|
| 1.0                             | This command was introduced. |

#### **Usage Guidelines**

Server side accounting refers to the accounting of the side of the call where the REP SIP element (Cisco Unified SIP Proxy in this case) acts as the server, receiving a transaction request 12 (incoming INVITE/BYE). The accounting for this side of the call is configurable to be enabled or disabled on a global basis (on a node). When enabled, the accounting behavior is further defined by the accounting triggers, defined for server side transactions.

#### **Examples**

The following example enables RADIUS accounting on the server side:

```
se-10-0-0-0(cusp-config) > accounting
se-10-0-0-0(cusp-config-acct> enable
se-10-0-0-0(cusp-config-acct) > server-side
```

The following example disables RADIUS accounting on the server side:

```
se-10-0-0-0(cusp-config) > accounting
se-10-0-0-0(cusp-config-acct) > no server-side
```

| Command             | Description                                   |
|---------------------|-----------------------------------------------|
| accounting          | Enters RADIUS accounting configuration mode.  |
| client-side         | Enables RADIUS accounting on the client side. |
| enable (accounting) | Enables or disables RADIUS accounting.        |
| event               | Configures a RADIUS accounting event.         |
| header (accounting) | Configures a header for RADIUS accounting.    |